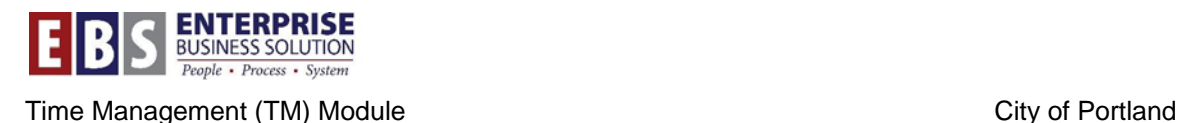

# **ZHRT - Quota Audit**

#### **Overview:**

This custom report was created to display detail quota data. The report is able to display starting balance, end balance, and detail daily quotas earned, accrued, used, paid out, and system adjustments, and manual corrections/adjustments.

#### *Suggested uses for this document:*

- $\triangleright$  Researching the sequence and totaling of quota accruals, adjustments & used for a time period desired for issue analysis
- $\triangleright$  Report when Non-Rep employees have earned the max 80.0 hrs allowed for comp accrual for the calendar year
- $\triangleright$  Display the day by day quota adjustments for PFFA such as WS adjustment to Dependent Sick or banking hour adjustments
- Detail YTD balances with daily entries/adjustments/corrections/etc.
- Employee Quota Data Tracking
- Report can be run for any period of time, for specific quota(s) or all quotas.
- Results can be sorted and/or exported for analysis or dissemination.

This report also provides an indicator if the running total of quotas does not match the remaining balance on the PT50 transaction.

**Transaction: ZHRT\_Quota\_Audit Text: Quota Leave Balance Audit** 

#### **Role Assignment:**

• CTA: RP\_S\_TM\_CENTRAL\_TIME\_ADMINISTR

- Timekeeper: RP\_S\_TM\_TIMEKEEPER
- Time Reviewer: RP\_S\_TM\_TIME\_REVIEWER

## **Selection Screen:**

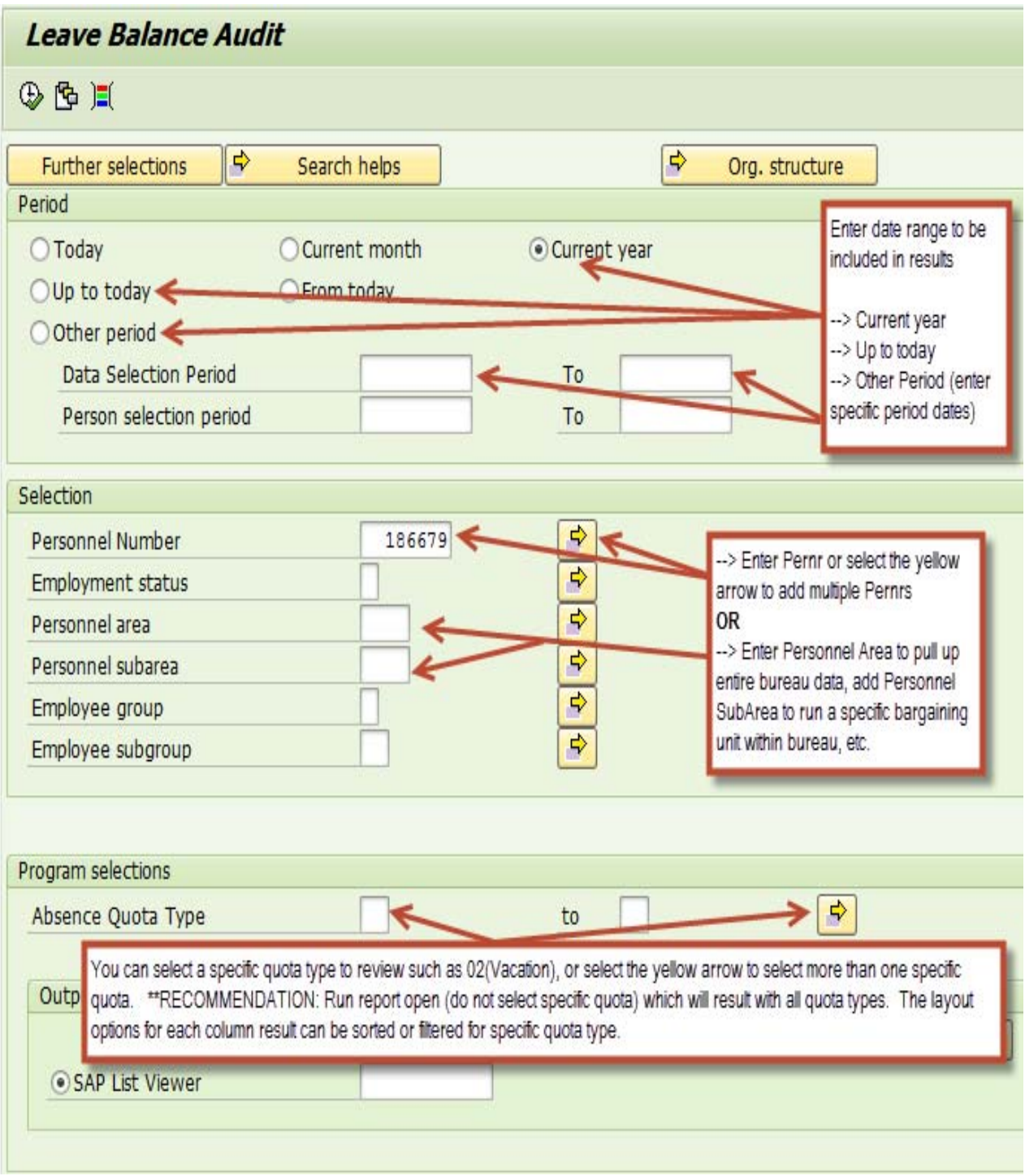

### **Results:**

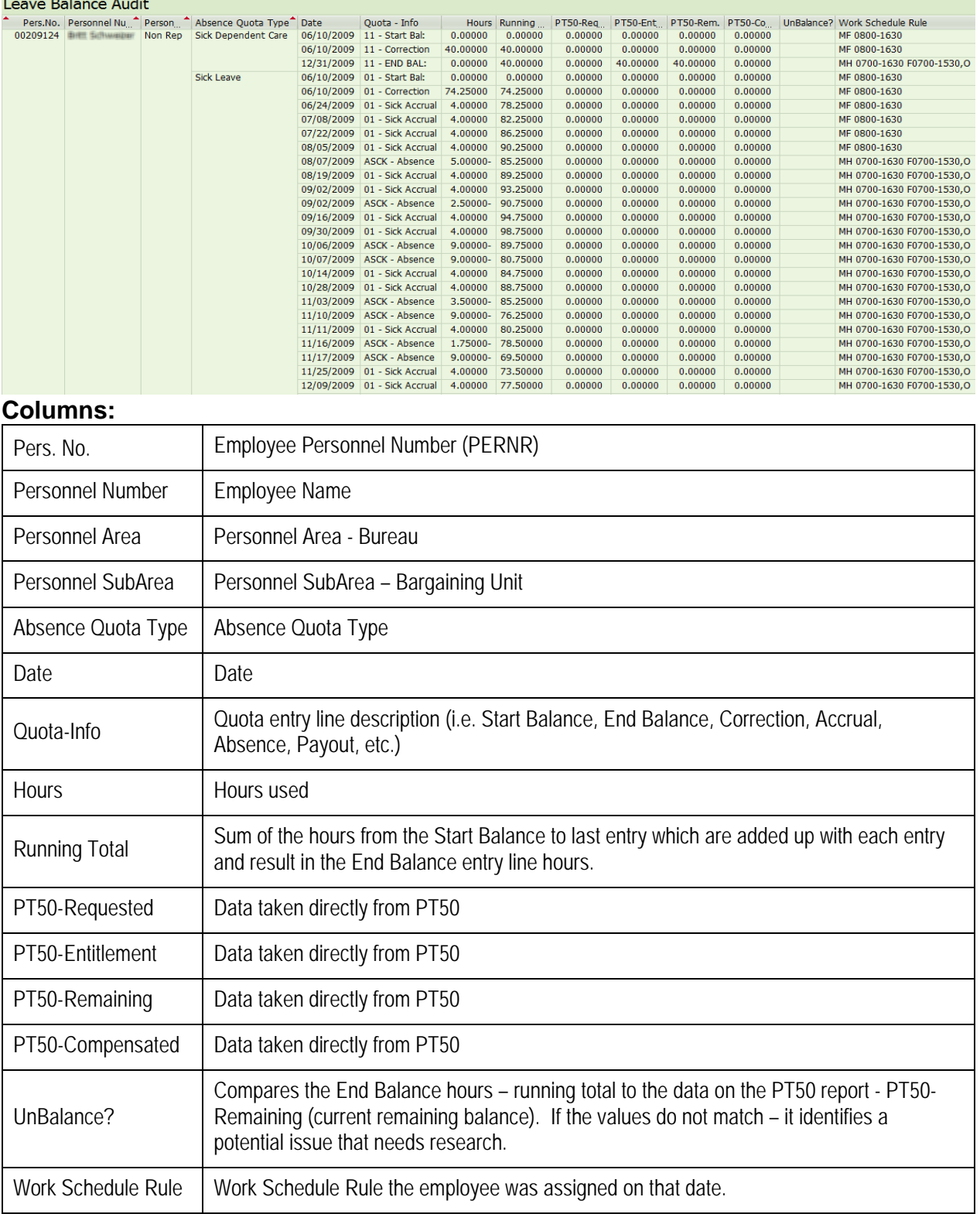

### **Sample Results:**

Absences taken

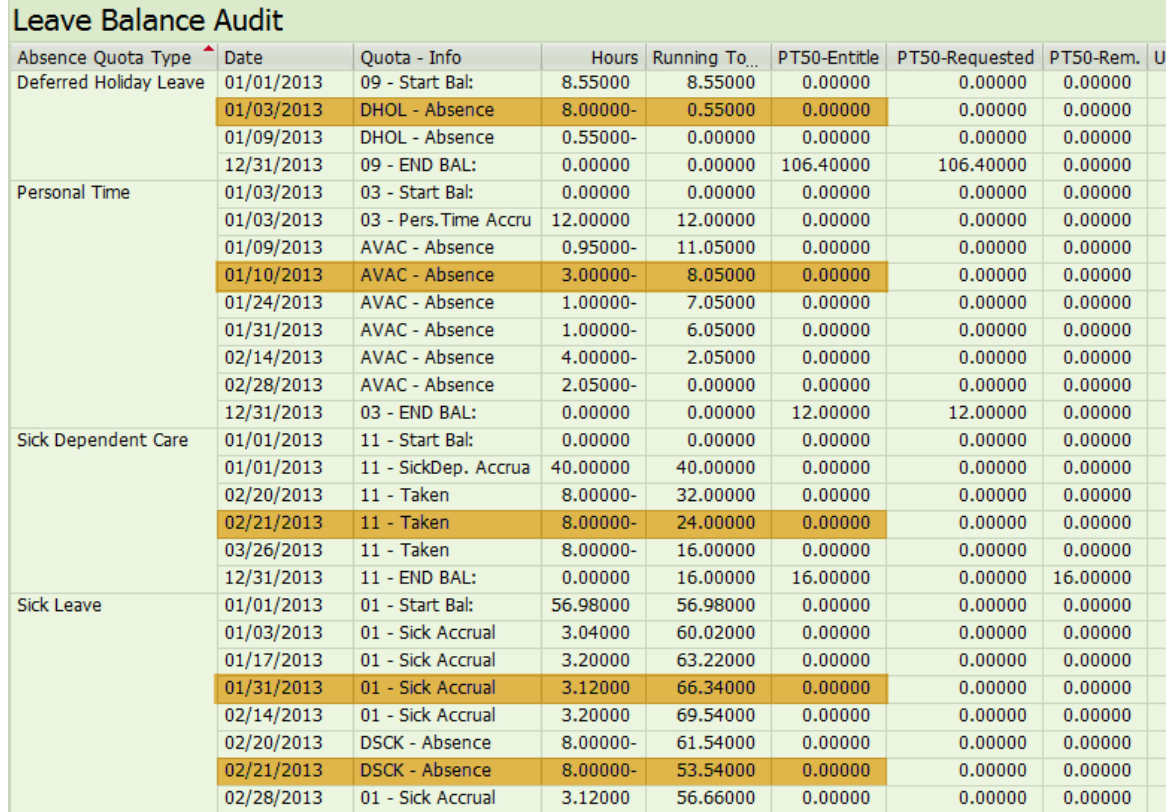

## • Quota corrections entered via IT2013

### Leave Balance Audit

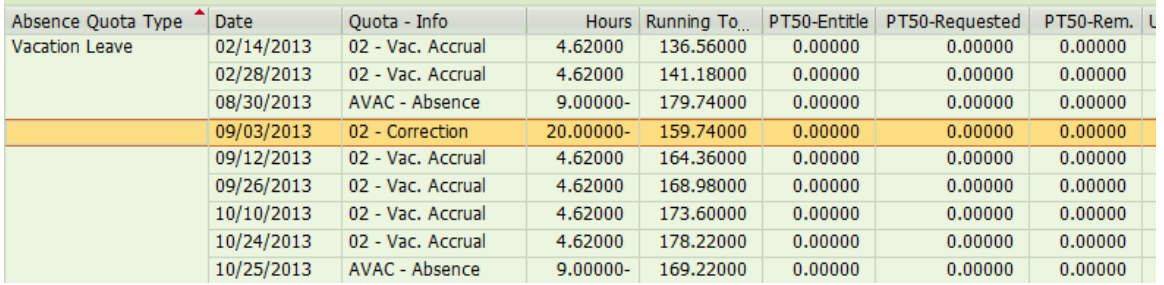

• Automatic payouts  $(7Q^{**})$ 

## Leave Balance Audit

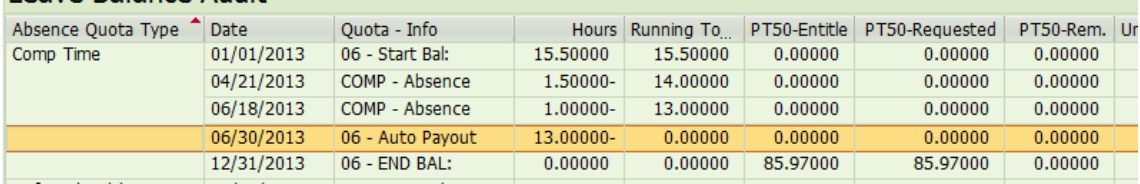

# WS changes

## Leave Balance Audit

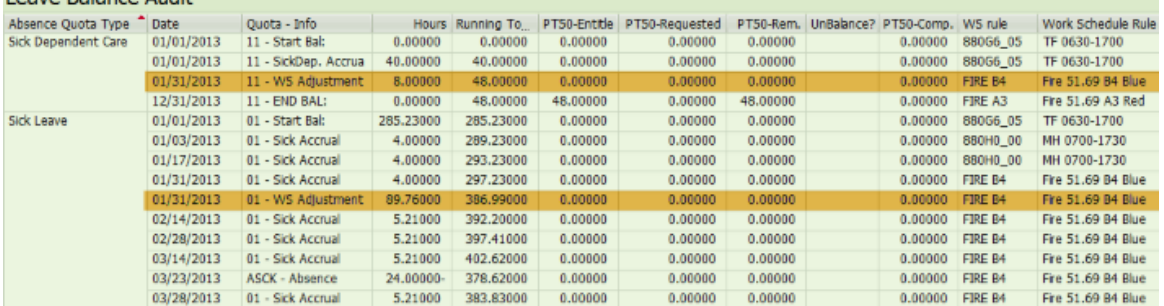

# • PFFA Payroll Bank Accruals (+/-)

#### Leave Balance Audit

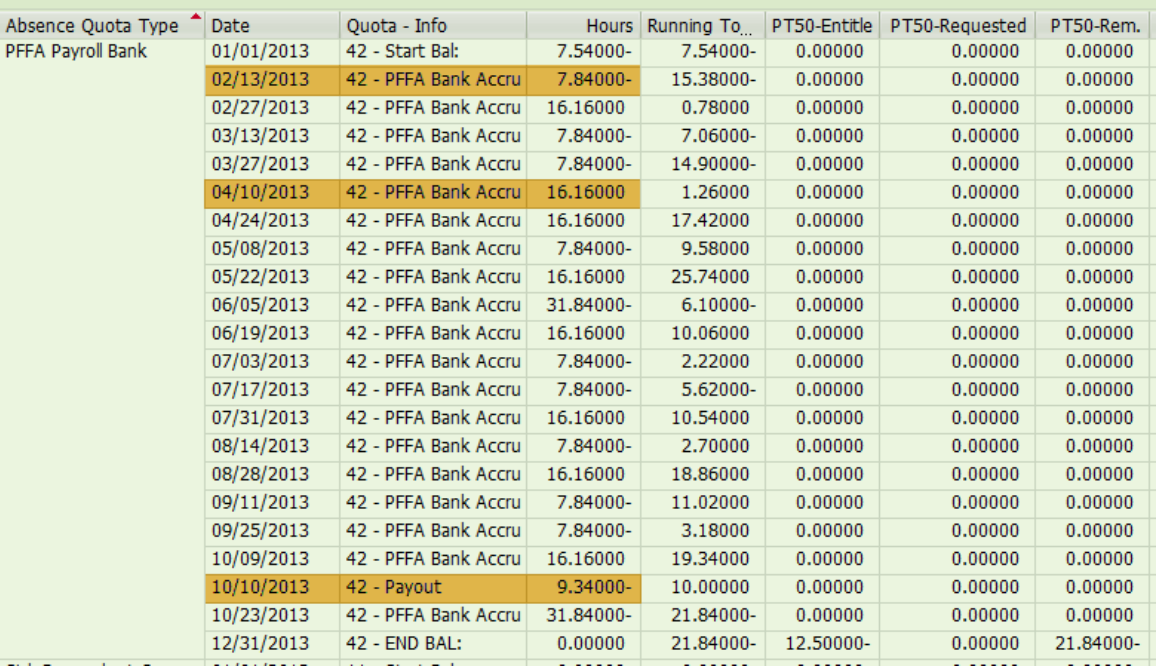

#### • Pre-Eligible Bank

![](_page_5_Picture_44.jpeg)

The unbalance column compares the end value of the hours *(running total)* to the value in the PT50 Total remaining balance. If the values do not match –a potential issue need validation.

![](_page_5_Picture_45.jpeg)

RECOMMENDATION: When sorting results, highlight the Pers.No, Personnel Number, Absence Quota

Type, and Date columns and select **B** Sort in Ascending Order. This will allow the results to group together by quota type if an employee has transfer between bargaining units or bureaus.